# <span id="page-0-2"></span>**Make different fields mandatory depending on the value of a Select List custom field**

#### **On this page**

- [Features used to implement the example](#page-0-0)
- [Example: Make different fields mandatory depending on the value of a Select List custom field](#page-0-1)
- [Other variation of the usage example](#page-1-0)
- [Other examples of that function](#page-3-0)
- [Related Usage Examples](#page-3-0)

#### <span id="page-0-0"></span>Features used to implement the example

**[Boolean validator with math, date-time or text-string terms](https://apps.decadis.net/display/JWT/Boolean+condition+and+validator+with+math.+date-time+or+text-string+terms)**

#### <span id="page-0-1"></span>Example: Make different fields mandatory depending on the value of a Select List custom field

We have 3 custom fields

- 1. "**Development Type**" with values "**Core**" and "**Custom**"
- 2. "**Story Points"**
- 3. "**Hours**"

So the requirement is, if Development Type = "**Core**", the Story Points field would be displayed and if Development Type = "**Custom**", the Hours field would be displayed.

It is possible to set 2 validations in your transition, in order to ensure that:

- 1. When "**Development Type** = Core" then field "**Story Points**" will be **set** and given a value **higher than 0**, and field "**Hours**" is **not set** or **zero**
- 2. When "**Development Type** = Custom" then field "**Hours**" will be **set** and given a value **higher than 0**, and field "**Story Points**" is **not set** or **z ero**

To do it, you just need to use **[Boolean validator with math, date-time or text-string terms](https://apps.decadis.net/display/JWT/Boolean+condition+and+validator+with+math.+date-time+or+text-string+terms)** with the following configurations:

When "**Development Type** = Core" then field "**Story Points**" will be **set** and entered a value **higher than 0**, and field "**Hours**" is **not set** or **zero**:

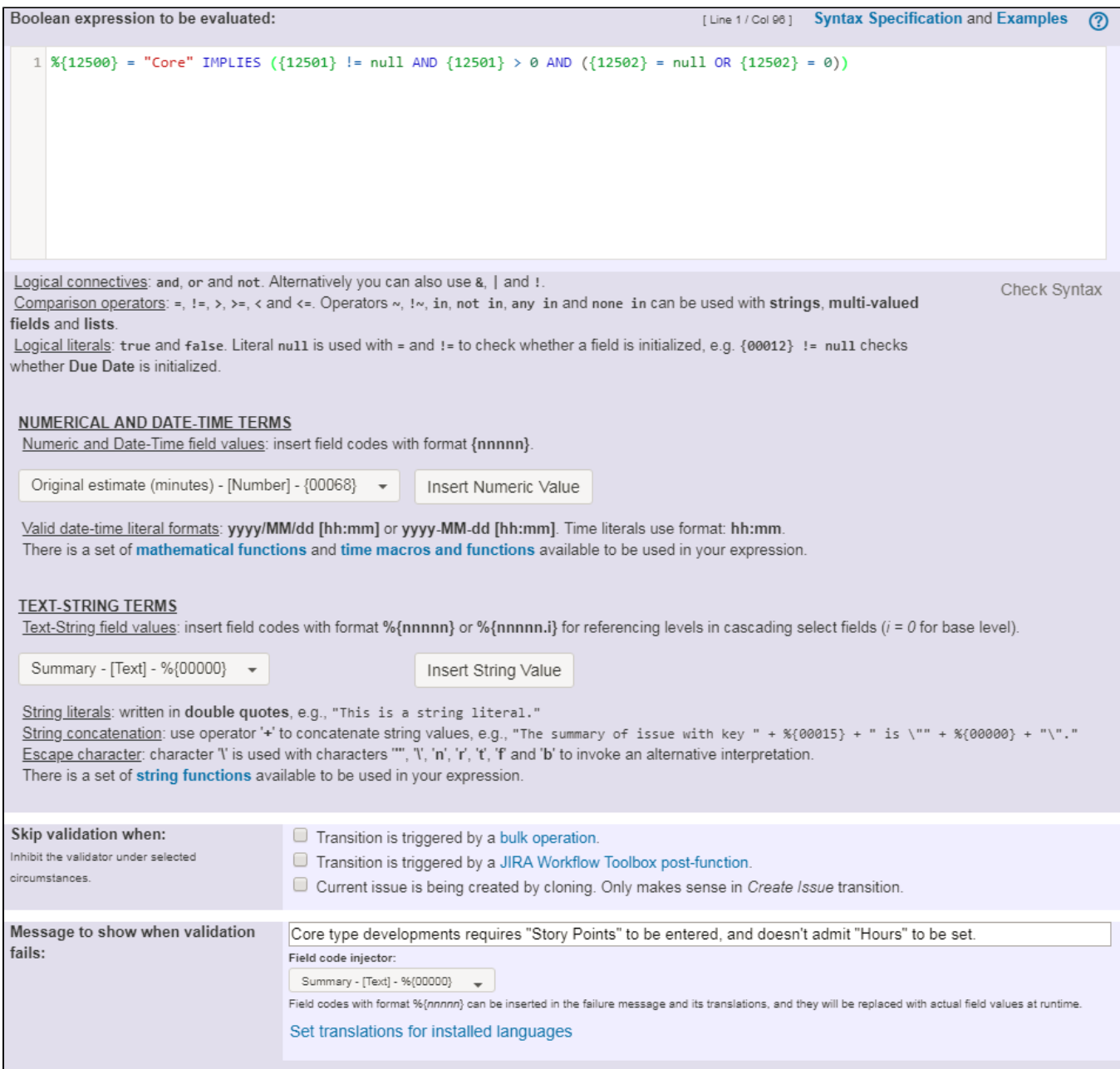

Expression used is: **%{12500} = "Core" IMPLIES ({12501} != null AND {12501} > 0 AND ({12502} = null OR {12502} = 0))**

## <span id="page-1-0"></span>Other variation of the usage example

When "**Development Type** = Custom" then field "**Hours**" will be **set** and given a value **higher than 0**, and field "**Story Points**" is **not set** or **zero**:

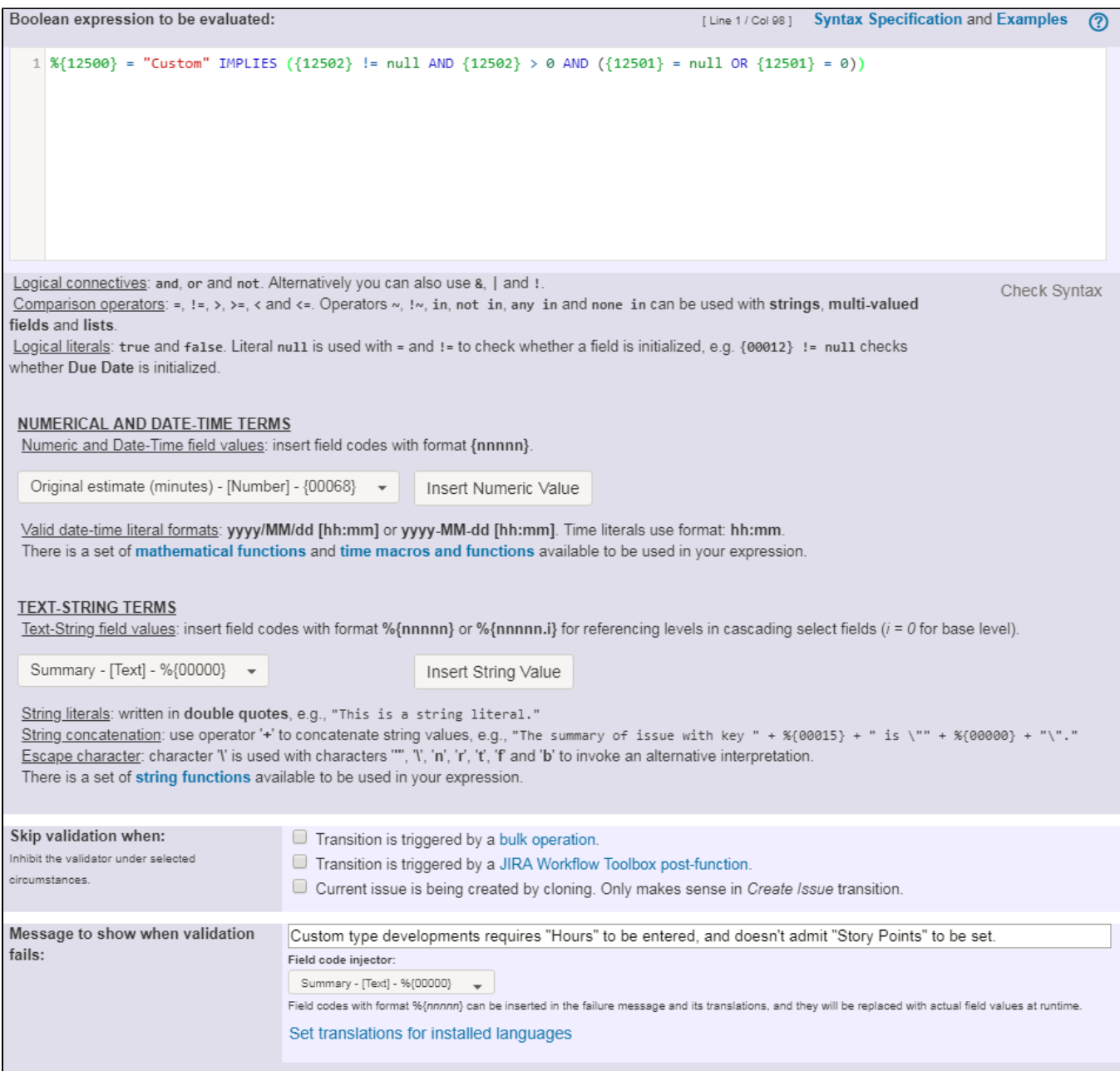

Expression used is: **%{12500} = "Custom" IMPLIES ({12502} != null AND {12502} > 0 AND ({12501} = null OR {12501} = 0))**

Note that in the particular JIRA instance I used to build this example:

- **%{12500}** is field code for string value of field **"Development Type"**
- **{12501}** is field code for numeric value of field "**Story Points"**
- **{12502}** is field code for numeric value of field "**Hours"**

Once configured, your transition will look like this:

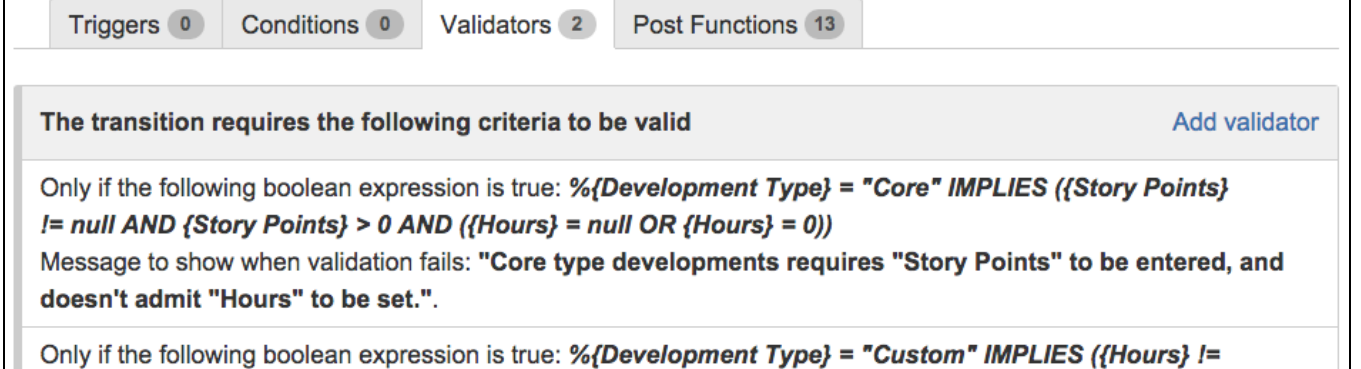

null AND {Hours} > 0 AND ({Story Points} = null OR {Story Points} = 0))

Message to show when validation fails: "Custom type developments requires "Hours" to be entered, and doesn't admit "Story Points" to be set.".

## <span id="page-3-0"></span>Other examples of that function

Page: [Block a transition until all sub-tasks have certains fields populated](https://apps.decadis.net/display/JWT/Block+a+transition+until+all+sub-tasks+have+certains+fields+populated) Page: [Block an epic's transition depending on linked issues status and](https://apps.decadis.net/display/JWT/Block+an+epic%27s+transition+depending+on+linked+issues+status+and+due+date)  [due date](https://apps.decadis.net/display/JWT/Block+an+epic%27s+transition+depending+on+linked+issues+status+and+due+date) Page: [Block or hide a transition for an issue depending on its issue links](https://apps.decadis.net/display/JWT/Block+or+hide+a+transition+for+an+issue+depending+on+its+issue+links) Page: [Block or unblock a transition after an issue rested a specific time](https://apps.decadis.net/display/JWT/Block+or+unblock+a+transition+after+an+issue+rested+a+specific+time+in+a+status)  [in a status](https://apps.decadis.net/display/JWT/Block+or+unblock+a+transition+after+an+issue+rested+a+specific+time+in+a+status) Page: [Block transition until all sub-tasks are in a specific status category](https://apps.decadis.net/display/JWT/Block+transition+until+all+sub-tasks+are+in+a+specific+status+category) Page: [Close parent issue when all sub-tasks are closed](https://apps.decadis.net/display/JWT/Close+parent+issue+when+all+sub-tasks+are+closed) Page: [Enforce a field \(Select List\) to be set when another field \(Radio](https://apps.decadis.net/pages/viewpage.action?pageId=1803863)  [Button\) has a certain value \(works with any kind of field type\)](https://apps.decadis.net/pages/viewpage.action?pageId=1803863) Page: [Ensure that all issues linked with a certain issue link type have](https://apps.decadis.net/pages/viewpage.action?pageId=1803841)  ["Due Date" field set](https://apps.decadis.net/pages/viewpage.action?pageId=1803841) Page: [If field A is populated then, field B must also be populated](https://apps.decadis.net/display/JWT/If+field+A+is+populated+then%2C+field+B+must+also+be+populated) Page: [Limit issue creation per role and issue type](https://apps.decadis.net/display/JWT/Limit+issue+creation+per+role+and+issue+type) Page: [Limit the number of hours a user can log per day](https://apps.decadis.net/display/JWT/Limit+the+number+of+hours+a+user+can+log+per+day) Page: [Limit valid dates for work logs](https://apps.decadis.net/display/JWT/Limit+valid+dates+for+work+logs) Page: [Make "Time Spent" field required when there is no time logged in](https://apps.decadis.net/pages/viewpage.action?pageId=1803833)  [the issue](https://apps.decadis.net/pages/viewpage.action?pageId=1803833) Page: [Make a custom field mandatory when priority is "Critical" or](https://apps.decadis.net/pages/viewpage.action?pageId=1803860)  ["Blocker" and issue type is "Incident"](https://apps.decadis.net/pages/viewpage.action?pageId=1803860) Page: Make attachment mandatory depending on the value of certain [custom field](https://apps.decadis.net/display/JWT/Make+attachment+mandatory+depending+on+the+value+of+certain+custom+field) Page: [Make different fields mandatory depending on the value of a](#page-0-2)  [Select List custom field](#page-0-2) Page: [Make linked issues, sub-tasks and JQL selected issues progress](https://apps.decadis.net/display/JWT/Make+linked+issues%2C+sub-tasks+and+JQL+selected+issues+progress+through+its+workflows)  [through its workflows](https://apps.decadis.net/display/JWT/Make+linked+issues%2C+sub-tasks+and+JQL+selected+issues+progress+through+its+workflows) Page: [Make parent issue progress through its workflow](https://apps.decadis.net/display/JWT/Make+parent+issue+progress+through+its+workflow) Page: [Prevent issue creation if another issue with same field value](https://apps.decadis.net/display/JWT/Prevent+issue+creation+if+another+issue+with+same+field+value+already+exists)  [already exists](https://apps.decadis.net/display/JWT/Prevent+issue+creation+if+another+issue+with+same+field+value+already+exists) Page: [Reject duplicated file names in attachments](https://apps.decadis.net/display/JWT/Reject+duplicated+file+names+in+attachments) Page: [Require at least one sub-task in status "Resolved" or "Closed"](https://apps.decadis.net/pages/viewpage.action?pageId=1803843)  [when "Testing required" is selected in Check-Box custom field](https://apps.decadis.net/pages/viewpage.action?pageId=1803843) Page: [Require issue link when resolving as duplicate](https://apps.decadis.net/display/JWT/Require+issue+link+when+resolving+as+duplicate) Page: [Restrict parent issue from closing if it has sub-tasks that were](https://apps.decadis.net/display/JWT/Restrict+parent+issue+from+closing+if+it+has+sub-tasks+that+were+created+during+a+given+parent+issue+status)  [created during a given parent issue status](https://apps.decadis.net/display/JWT/Restrict+parent+issue+from+closing+if+it+has+sub-tasks+that+were+created+during+a+given+parent+issue+status) Page: [Restrict sub-task type creation depending on parent issue status](https://apps.decadis.net/display/JWT/Restrict+sub-task+type+creation+depending+on+parent+issue+status) Page: [Restrict sub-task type creation depending on parent issue type](https://apps.decadis.net/display/JWT/Restrict+sub-task+type+creation+depending+on+parent+issue+type) Page: [Set a condition in a global transition which only applies in a](https://apps.decadis.net/display/JWT/Set+a+condition+in+a+global+transition+which+only+applies+in+a+certain+status)  [certain status](https://apps.decadis.net/display/JWT/Set+a+condition+in+a+global+transition+which+only+applies+in+a+certain+status) Page: [Validate a custom field "Story Points" has been given a value in](https://apps.decadis.net/pages/viewpage.action?pageId=1803883)  [Fibonacci sequence](https://apps.decadis.net/pages/viewpage.action?pageId=1803883) Page: [Validate compatible values selection among dependent custom](https://apps.decadis.net/display/JWT/Validate+compatible+values+selection+among+dependent+custom+fields)  [fields](https://apps.decadis.net/display/JWT/Validate+compatible+values+selection+among+dependent+custom+fields) Page: [Validate only issue links created in transition screen](https://apps.decadis.net/display/JWT/Validate+only+issue+links+created+in+transition+screen) Page: [Validate that multi-user picker custom field A does not contain](https://apps.decadis.net/display/JWT/Validate+that+multi-user+picker+custom+field+A+does+not+contain+any+user+in+multi-user+picker+custom+field+B)  [any user in multi-user picker custom field B](https://apps.decadis.net/display/JWT/Validate+that+multi-user+picker+custom+field+A+does+not+contain+any+user+in+multi-user+picker+custom+field+B) Page: [Validation and condition based on time expressions](https://apps.decadis.net/display/JWT/Validation+and+condition+based+on+time+expressions) Page: [Validation based on the value of a date type project property](https://apps.decadis.net/display/JWT/Validation+based+on+the+value+of+a+date+type+project+property) Page: [Validation on issue attachments](https://apps.decadis.net/display/JWT/Validation+on+issue+attachments)

#### Related Usage Examples

- [Validate compatible values selection among dependent custom](https://apps.decadis.net/display/JWT/Validate+compatible+values+selection+among+dependent+custom+fields)  [fields](https://apps.decadis.net/display/JWT/Validate+compatible+values+selection+among+dependent+custom+fields)
	- o [example](https://apps.decadis.net/label/example)
	- <sup>o</sup> [validator](https://apps.decadis.net/label/validator)
	- <sup>o</sup> [custom-field](https://apps.decadis.net/label/custom-field)
- [Validate a custom field "Story Points" has been given a value in](https://apps.decadis.net/pages/viewpage.action?pageId=1803883)  [Fibonacci sequence](https://apps.decadis.net/pages/viewpage.action?pageId=1803883)
	- $\circ$  [example](https://apps.decadis.net/label/example)
	- <sup>o</sup> [validator](https://apps.decadis.net/label/validator)
	- <sup>o</sup> [custom-field](https://apps.decadis.net/label/custom-field)
- [Validate that multi-user picker custom field A does not contain](https://apps.decadis.net/display/JWT/Validate+that+multi-user+picker+custom+field+A+does+not+contain+any+user+in+multi-user+picker+custom+field+B)  [any user in multi-user picker custom field B](https://apps.decadis.net/display/JWT/Validate+that+multi-user+picker+custom+field+A+does+not+contain+any+user+in+multi-user+picker+custom+field+B)
	- o [example](https://apps.decadis.net/label/example)
	- <sup>o</sup> [validator](https://apps.decadis.net/label/validator)
	- <sup>o</sup> [custom-field](https://apps.decadis.net/label/custom-field)
- [Validation on the value of a Cascading Select field](https://apps.decadis.net/display/JWT/Validation+on+the+value+of+a+Cascading+Select+field)
	- o [example](https://apps.decadis.net/label/example)
	- [validator](https://apps.decadis.net/label/validator)
	- <sup>o</sup> [custom-field](https://apps.decadis.net/label/custom-field)
- [Make different fields mandatory depending on the value of a](#page-0-2)  [Select List custom field](#page-0-2)
	- <sup>o</sup> [example](https://apps.decadis.net/label/example)
	- o [validator](https://apps.decadis.net/label/validator)
	- <sup>o</sup> [custom-field](https://apps.decadis.net/label/custom-field)
- [Make a custom field mandatory when priority is "Critical" or](https://apps.decadis.net/pages/viewpage.action?pageId=1803860)  ["Blocker" and issue type is "Incident"](https://apps.decadis.net/pages/viewpage.action?pageId=1803860)
	- <sup>o</sup> [example](https://apps.decadis.net/label/example)
	- [validator](https://apps.decadis.net/label/validator)
	- <sup>o</sup> [custom-field](https://apps.decadis.net/label/custom-field)
- [Enforce a field \(Select List\) to be set when another field \(Radio](https://apps.decadis.net/pages/viewpage.action?pageId=1803863)  [Button\) has a certain value \(works with any kind of field type\)](https://apps.decadis.net/pages/viewpage.action?pageId=1803863)
	- $^{\circ}$  [example](https://apps.decadis.net/label/example)
	- [validator](https://apps.decadis.net/label/validator)
	- <sup>o</sup> [custom-field](https://apps.decadis.net/label/custom-field)
- [Make attachment mandatory depending on the value of certain](https://apps.decadis.net/display/JWT/Make+attachment+mandatory+depending+on+the+value+of+certain+custom+field)  [custom field](https://apps.decadis.net/display/JWT/Make+attachment+mandatory+depending+on+the+value+of+certain+custom+field)
	- <sup>o</sup> [example](https://apps.decadis.net/label/example)
	- <sup>o</sup> [validator](https://apps.decadis.net/label/validator)
	- <sup>o</sup> [custom-field](https://apps.decadis.net/label/custom-field)
- [Create a dynamic set of sub-tasks based on checkbox](https://apps.decadis.net/display/JWT/Create+a+dynamic+set+of+sub-tasks+based+on+checkbox+selection+with+unique+summaries) 
	- [selection with unique summaries](https://apps.decadis.net/display/JWT/Create+a+dynamic+set+of+sub-tasks+based+on+checkbox+selection+with+unique+summaries)
		- <sup>o</sup> [example](https://apps.decadis.net/label/example)
		- <sup>o</sup> [post-function](https://apps.decadis.net/label/post-function)
		- <sup>o</sup> [custom-field](https://apps.decadis.net/label/custom-field)
	- [sub-task](https://apps.decadis.net/label/sub-task)
- [Total of all story points in an epic](https://apps.decadis.net/display/JWT/Total+of+all+story+points+in+an+epic)
	- <sup>o</sup> [example](https://apps.decadis.net/label/example)
	- <sup>o</sup> [custom-field](https://apps.decadis.net/label/custom-field)
	- <sup>o</sup> [calculated-field](https://apps.decadis.net/label/calculated-field)

Page: [Validation on MIME types of issue attachments](https://apps.decadis.net/display/JWT/Validation+on+MIME+types+of+issue+attachments)

Page: [Validation on sibling sub-tasks depending on issue type and status](https://apps.decadis.net/display/JWT/Validation+on+sibling+sub-tasks+depending+on+issue+type+and+status) Page: [Validation on the value of a Cascading Select field](https://apps.decadis.net/display/JWT/Validation+on+the+value+of+a+Cascading+Select+field)

- [Show timeliness of an issue based on two date pickers](https://apps.decadis.net/display/JWT/Show+timeliness+of+an+issue+based+on+two+date+pickers) o [example](https://apps.decadis.net/label/example)
	- <sup>o</sup> [custom-field](https://apps.decadis.net/label/custom-field)
	- <sup>o</sup> [calculated-field](https://apps.decadis.net/label/calculated-field)
- [Add and remove a single or a set of items from multi valued](https://apps.decadis.net/display/JWT/Add+and+remove+a+single+or+a+set+of+items+from+multi+valued+fields) 
	- [fields](https://apps.decadis.net/display/JWT/Add+and+remove+a+single+or+a+set+of+items+from+multi+valued+fields)
		- [example](https://apps.decadis.net/label/example)
			- [post-function](https://apps.decadis.net/label/post-function) o [custom-field](https://apps.decadis.net/label/custom-field)
			- <sup>o</sup> [issue-links](https://apps.decadis.net/label/issue-links)
			- $\circ$  [sub-task](https://apps.decadis.net/label/sub-task)
- [Highest value of a custom field among linked issues](https://apps.decadis.net/display/JWT/Highest+value+of+a+custom+field+among+linked+issues)
	- <sup>o</sup> [example](https://apps.decadis.net/label/example)
	- [custom-field](https://apps.decadis.net/label/custom-field)
	- o [calculated-field](https://apps.decadis.net/label/calculated-field)
- [Google Maps location from address](https://apps.decadis.net/display/JWT/Google+Maps+location+from+address)
	- [example](https://apps.decadis.net/label/example)
	- [calculated-field](https://apps.decadis.net/label/calculated-field)
	- [custom-field](https://apps.decadis.net/label/custom-field)
- [Make certain custom field required in resolve screen only if the](https://apps.decadis.net/pages/viewpage.action?pageId=1803731)  [resolution was set to "Fixed"](https://apps.decadis.net/pages/viewpage.action?pageId=1803731)
	- [example](https://apps.decadis.net/label/example)
	- [validator](https://apps.decadis.net/label/validator) [custom-field](https://apps.decadis.net/label/custom-field)